# **KAJIAN KONSEP PERLAYANGAN GELOMBANG BERDASARKAN HASIL KOMPUTASI NUMERIK**

## **Iryan Dwi Handayani1), Fahrudin Ahmad1)**

**1)Program Studi Teknik Sipil, Fakultas Teknik, Universitas Semarang , Semarang, Jawa Tengah, Indonesia**

**Corresponding author : Iryan Dwi Handayani E-mail[: iryandwi1201@gmail.com](mailto:iryandwi1201@gmail.com)**

## **Diterima 18 April 2022, Direvisi 11 Mei 2022, Disetujui 11 Mei 2022**

### **ABSTRAK**

Ilmu tentang gelombang adalah salah satu dasar untukmengembangkan peralatan yang kita gunakan dewasa ini, mulai dari *smartphone*, *televisi* dan perlatan masakpun ada yang menggunakan gelombang. Pembelajaran gelombang ini sudah didapatkan semenjak berada di bangku sekolah dasar sampai sekolah menengah atas. Akan tetapi persamaan gelombang sangatlah sulit untuk dipahami, karena rumusan matematisnya yang sangat kompleks. Komputer merupakan suatu perangkat modern yang memiliki banyak kelebihan, antara lain kemampuan numeriknya yang bagus, bisa memvisualisasikan data dalam bentuk grafik dan pengoperasiannya sangat mudah. Tujuan dari penelitian ini untuk memvisualisasikan grafik perlayangan gelombang dengan menggunakan *excel* dan matlab Metode penelitian yang digunakan adalah metode kuantitatif, dilakukan dua tahapan penelitian dan dilaksanakan di laboratorium fisika Universitas Semarang. Peneliti mensimulasikan dari variabel amplitudo dan frekuensi gelombang, sehingga diperoleh visualisasi grafik perlayangan gelombang. Grafik yang dihasilkan dengan menggunakan *Excel* dan *Matlab* sama. Tetapi dengan menggunakan *Matlab* lebih praktis karena grafiknya hanya dihasilkan dalam satu pandangan tiga dimensi saja, sedangkan dengan menggunakan *Excel* hasil grafik yang diperoleh terbagi dalam bentuk dua pandangan yaitu dua dimensi.

Kata kunci : perlayangan gelombang; komputasi numerik; matlab

#### **ABSTRACT**

The science of waves is one of the basics for developing the equipment we use today, from smartphones, televisions and cooking utensils, some use waves. This wave of learning has been obtained since elementary school to high school. However, the wave equation is very difficult to understand, because the mathematical formulation is very complex. The computer is a modern device that has many advantages, including good numerical capabilities, being able to visualize data in graphical form and operating very easily. The purpose of this research is to visualize the wave gliding graph using excel and matlab. The research method used is a quantitative method, carried out in two stages of research and carried out in the physics laboratory of the University of Semarang. The researcher simulates the amplitude and frequency of the waves, so that a graphic visualization of the wave gliding is obtained. Graphs generated using Excel and Matlab are the same. But using Matlab is more practical because the graph is only in one 3-dimensional view, while using Excel the graph is divided into two views in 2 dimensions.

**Keywords:** wave gliding; numerical computing; matlab

## **PENDAHULUAN**

Ilmu pengetahuan merupakan dasar dari semua perkembangan teknologi yang ada di dunia ini. Beberapa Negara berlomba untuk mengembangkan ilmu pengetahuan yang disesuaikan dengan perkembangan jaman. Negeri indonesia ialah negeri yang terus tumbuh, sehingga butuh terus belajar serta berupaya supaya dapat bersaing dengan negara- negara lain yang tumbuh lebih maju dalam segala perihal, hingga dibutuhkan generasi penerus yang pandai serta kreatif. Perihal ini yang menimbulkan tuntutan pembelajaran yang besar serta bermacam permasalahan yang kompleks. Ilmu tentang gelombang adalah salah satu dasar untuk mengembanfkan peralatan yang kita gunakan dewasa ini, mulai dari *smartphone*, televisi dan perlatan masakpun ada yang menggunakan gelombang. Pembelajaran gelombang ini sudah didapatkan semenjak berada di bangku sekolah dasar sampai sekolah menengah atas. Akan tetapi persamaan gelombang sangatlah sulit untuk

dipahami, karena rumusan matematisnya yang sangat kompleks.

Dewasa ini komputer ialah fitur modern yang memiliki banyak kelebihan, antara lain keahlian numeriknya yang bagus, bisa memvisualisasikan grafik serta pengoperasiannya lebih mudah. Dengan memakai fasilitas- fasilitas yang diberikan komputer, rumusan tentang gelombang elektromagnetik yang tidak nyata akan lebih mudah buat dimengerti. Visualisasi grafiknya bisa membagikan kemudahan untuk mahasiswa guna lebih menguasai materi. Dari penjelasan di atas, hingga penulis hendak melaksanakan riset tentang kajian konsep perlayangan gelombang dengan komputasi *numerik*, yaitu membandingkan antara sarana *spreadsheet excel* serta memakai matlab. Gelombang didefinisikan sebagai hambatan yang menjalar dalam sesuatu medium. Bila 2 gelombang menjalar dalam sesuatu medium, hingga hambatan total pada medium merupakan jumlah hambatan oelh tiap- tiap gelombang(Handayani, 2018). Sifat ini disebut prinsip superposisi. Secara matematis dituliskan sebagai berikut:

Misalnya 3 buah gelombang dalam sesuatu medium yang simpangan tiap- tiap gelombangnya dinyatakan oleh( Handayani, 2018):

 $y1 (x,t)$ ;  $y2 (x,t)$  dan  $y3 (x,t)$ 

maka menurut prinsip superposisi, gelombang total y1 (x,t) dari ketiga gelombang tersebut adalah y1  $(x,t) = y1(x,t) + y2(x,t) + y3(x,t)$ Kedua gelombang sinus menggunakan frekuensi dan amplitudo sama merambat pada arah yang sama dengan kecepatan, serta fungsi gelombangnya dinyatakan oleh :

 $y1 = A \sin(kx-\omega t)$  $y2 = A \sin(kx-\omega t)$ 

Sehingga hasil superposisinya :  $Y = y1 + y2 = A[\sin (kx - ωt) + \sin (kx - ωt)]$ .......

(2.1)

Hasil superposisi atau penjumlahan gelombang y1 dan y2 merupakan suatu gelombang dengan amplitudo A cos $\frac{\theta_1}{2}$  $\frac{1}{2}$  dan sudut fase sebesar  $A \cos \frac{\theta_1}{2}$  $\frac{\theta_1}{2}$ . Jika nilai  $\frac{\theta_1}{2}$ sangat kecil, maka amplitudo resultan akan mempunyai harga ≈ 2A, karena  $\cos \frac{\theta_1}{2}$  $\frac{b_1}{2} \approx \cos$  $0^0$   $\approx$ 1dan jika nilai  $\frac{\theta_1}{2}$ sangat besar yaitu  $\approx$   $180^0$ ,, maka amplitudo resultan yang terjadi sangat kecil, karena jika θ1 tepat sama dengan  $180^0$ maka  $\cos \frac{\theta_1}{2}$  $\frac{\partial^4 1}{\partial^2}$  = cos 90<sup>0</sup> = 0, amplitudo resultannya sama dengan nol.

Perlayangan gelombang didefinisikan sebagai variasi kenyaringan secara periodik sebagai hasil penjumlahan dua gelombang bunyi yang mempunyai selisih frekuensi kecil (Handayani., 2018). Dua gelombang y1 dan y2 yang merambat pada suatu bahan dengan kecepatan serta amplitudo yang sama, keduanya memiliki frekuensi sudut ω1 dan ω2 dapat dinyatakan oleh simpangan terhadap waktu dan posisi (Tjia, 1994). Secara matematis dituliskan :

 $Y_1 = A \sin(k_1 x - \omega_1 t)$  $Y_2 = A \sin(k_2 x - \omega_2 t)$ Hasil superposisinya sebagai berikut : Y = y<sub>1</sub> + y<sub>2</sub> =  $A \sin(k_1 x - \omega_1 t) +$  $A\sin(k_2 x - \omega_2 t)$ 

$$
Y = 2A \sin \left\{ \frac{k_1 - k_2}{2} \right\} x -
$$
  

$$
\frac{\omega_1 - \omega_2}{2} t \sin \left\{ \frac{k_1 + k_2}{2} x - \frac{\omega_1 + \omega_2}{2} t \right\}
$$
........(2.2)

(Tjia, 1994)

Pembelajaran menggunakan komputer dengan melukiskan grafik pada teori kalor dan hukum Ohm dapat meningkatkan kemampuan high order thinking dan berkomunikasi secara ilmiah (Connery, 2007). *Microsoft excel* merupakan program aplikasi spreadsheet yang paling banyak digunakan masyarakat dan akan menolong pada saat menghitung, memproyeksikan, menganalisa dan mempresentasikan data. Simulasi osilasi harmonik dasar dan simulasi osilasi harmonik teredam menggunakan *spreadsheet excel* dapat mengurangi terjadinya kesalahan konsep abstrak (Sabda, 2014). *Spreadsheet* juga dapat digunakan untuk menyelesaikan persamaan diferensial, persamaan gelombang, dan persamaan laplace secara numerik (Lau, 2016). Beberapa materi yang bisa kamu pecahkan dengan memasukkan batasan ke dalam model matematika menggunakan *spreadsheet excel* (Benacka & Ceretkova, 2017). Penggunaan bahan ajar SMA berbasis spreadsheet juga meningkatkan kemampuan komunikasi ilmiah (Sutardi, 2010).

Kemahiran *spreadsheet excel* bisa pula memecahkan permasalahan persamaan gelombang elektromagnetik yang susah dipahami arti fisisnya apabila cuma dilihat rumusnya saja, dengan menggunakan sarana grafik di *spreadsheet* hingga rumusan gelombang bisa gampang dimengerti arti fisisnya (Lau, 2016). Tidak hanya itu, pendekatan yang menekankan pada pengalaman berbasiskan spreadsheet mempermudah guru memaknai generalisasi dan mengapresiasi kreasi akumulasi beberapa konsep dengan tingkatan abstraksi yang pula bertambah (Sukajaya, 2010).

Matlab adalah salah satu bahasa pemrograman yang memiliki kemampuan tinggi dalam bidang komputasi. Matlab mempunyai kemampuan menggabungkan antara komputasi, visualisasi, dan bahasa pemrograman. Oleh karena itu matlab banyak digunakan dalam bidan riset yang memerlukan komputasi numerik yang kompleks. Hasil simulasi gelombang satu dimensi terbukti handal untuk menyelesaikan persamaanpersamaan matematika dan gelombang satu dimensi (Sabda, 2014)

## **METODE PENELITIAN**

Metode penelitian yang dipakai adalah kuantitatif, dilakukan dua tahapan penelitian dan dilaksanakan di laboratorium fisika Universitas Semarang. Dengan cara mensimulasikan dari variabel amplitudo dan frekuensi gelombang, sehingga kita peroleh visualisasi grafik perlayangan gelombang. Riset ini dicoba dalam 2 tahapan, tahapan dini

diawali dari riset pustaka yang menunjang paling utama yang berkaitan dengan superposisi gelombang. Berikutnya merupakan

merendahkan rumusan superposisi 2 gelombang dengan melaksanakan alterasi frekuensi, amplitudo, serta fase yang berbedabeda. Proses superposisi ataupun penjumlahan gelombang dicoba dengan metode menjumlahkan informasi simulasi guna gelombang 1 serta 2, menciptakan informasi sintetik guna gelombang hasil superposisi ataupun penjumlahan. Informasi sintetik ini setelah itu divisualisasikan serta digambarkan dalam wujud grafik.

Tahapan kedua yang dicoba nyaris sama dengan tahapan awal, cuma yang membedakan merupakan buat tahapan awal dengan memakai *Microsoft excel*, sebaliknya tahapan kedua dengan memakai matlab.

## **HASIL DAN PEMBAHASAN**

Penelitian simulasi ini menghasilkan gelombang superposisi atau perlayangan gelombang dengan membandingkan hasilnya jika menggunakan *Microsoft Excel* dan menggunakan Matlab. Sebagai contohnya dipilih gelombang dengan frekuensi 5Hz, amplitudonya 1 dan waktu dimulai dari 0 sekon sampai 1 sekon dengan interval 0,001 sekon.

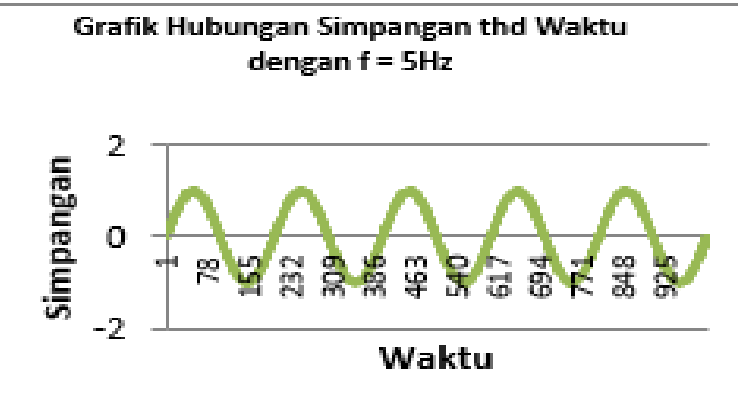

**Gambar 1.** Visualisasi gelombang dengan frekuensi 5 Hz, amplitudo 1 dan selang waktu 0-1 sekon interval 0,001 sekon (dengan *Excel).*

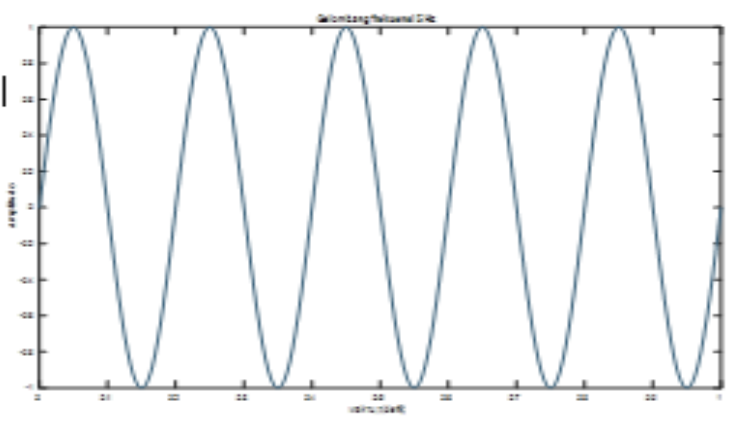

**Gambar 2.** Visualisasi gelombang dengan frekuensi 5 Hz, 99mplitude 1 dan selang waktu 0-1 sekon interval 0,001 sekon (dengan Matlab)

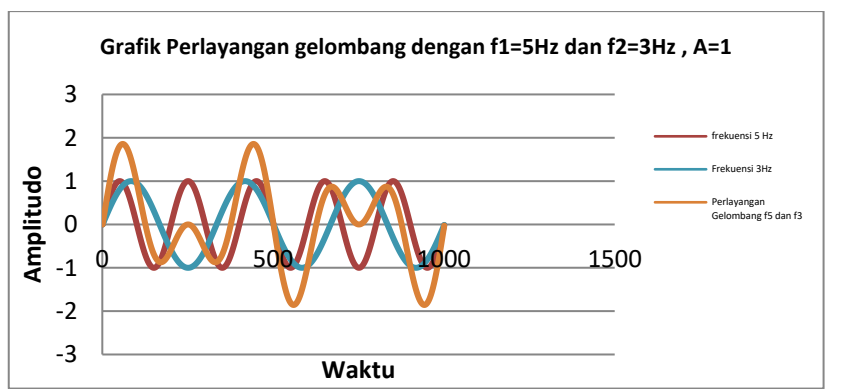

**Gambar 3**. Grafik Perlayangan gelombang dengan f1 = 5 Hz dan f2 = 3 Hz dan amplitudo = 1 satuan (menggunakan *Excel*)

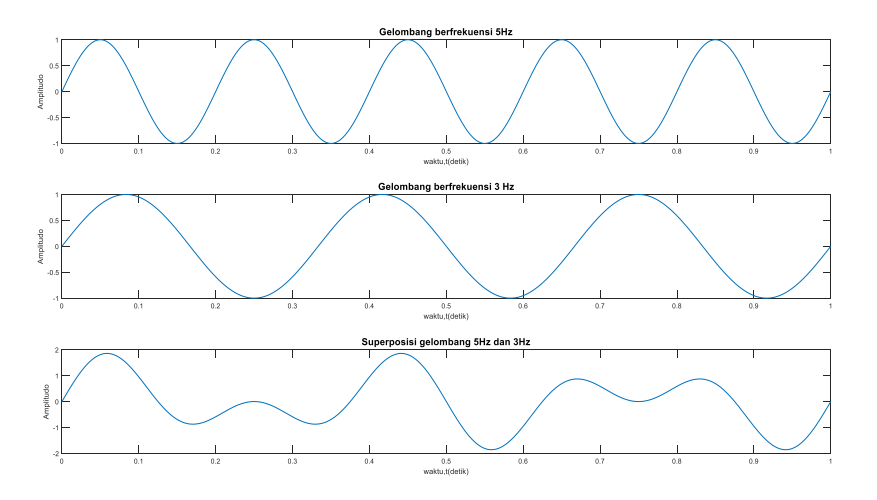

**Gambar 4.** Grafik Perlayangan gelombang dengan f1= 5 Hz dan f2 = 3 Hz dan amplitudo = 1 satuan (menggunakan *Matlab*)

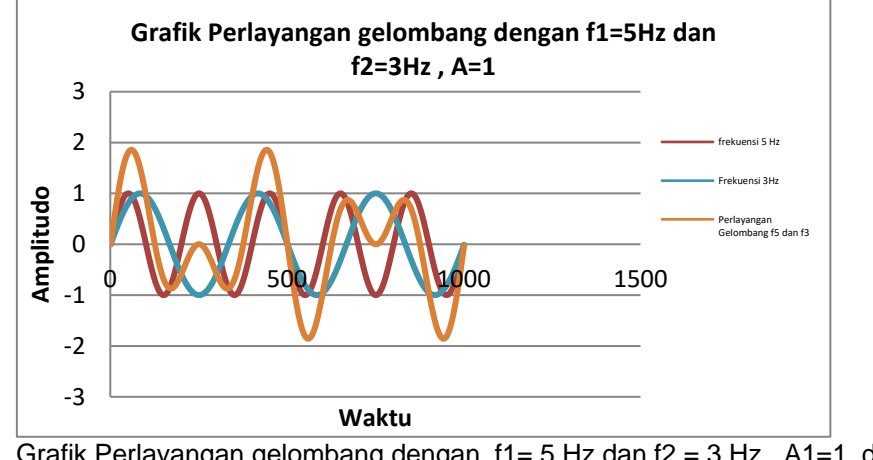

**Gambar 5.** Grafik Perlayangan gelombang dengan f1= 5 Hz dan f2 = 3 Hz, A1=1 dan A2=2 (menggunakan *Excel* )

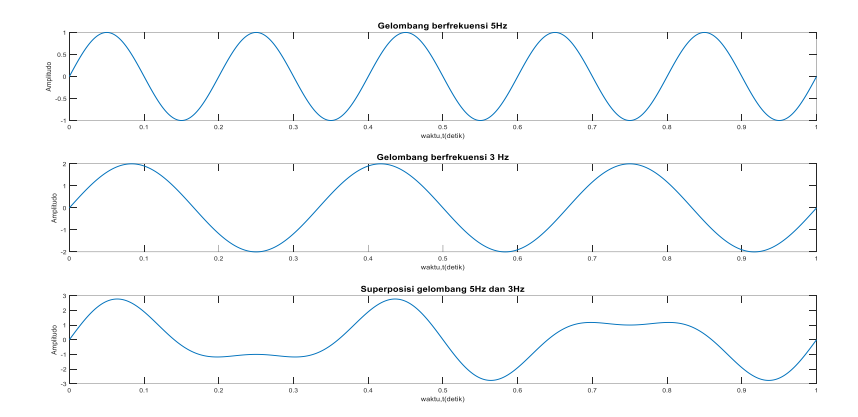

**Gambar 6.** Grafik Perlayangan gelombang dengan f1= 5 Hz dan f2 = 3 Hz , A1=1 dan A2=2 (menggunakan Matlab)

Superposisi gelombang atau perlayangan gelombang biasanya merupakan hasil dari penjumlahan dua gelombang dengan amplitudo yang sama, untuk penelitian ini dilakukan simulasi jika amplitudonya berbeda dengan amplitudo 1 =1 satuan dan amplitudo 2  $= 2$  satuan

Pada pembuatan grafik dengan perbedaan fase gelombang ini dibuat dengan frekuensi beda, amplitudo sama dan beda fase π/4.

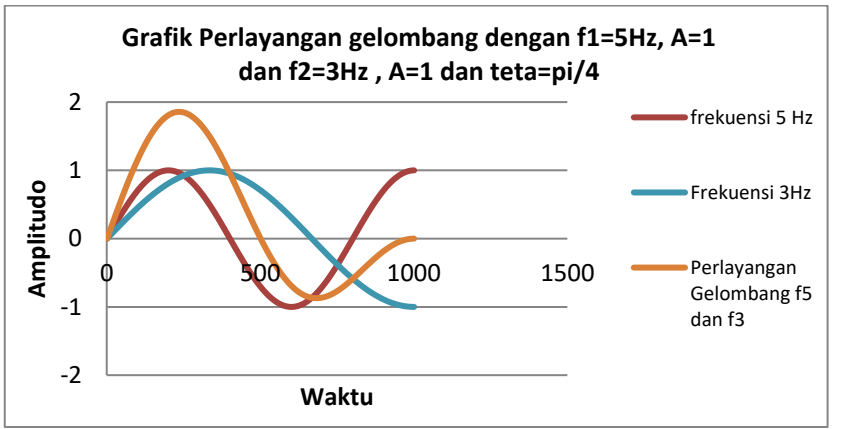

**Gambar 7.** Grafik Perlayangan gelombang dengan f1= 5 Hz dan f2 = 3 Hz , A1= A2=1 dan beda fase= pi/4 (menggunakan *Excel*)

![](_page_4_Figure_8.jpeg)

**Gambar 8.** Grafik Perlayangan gelombang dengan f1= 5 Hz dan f2 = 3 Hz , A1= A2=1 dan beda fase= pi/4 (menggunakan Matlab)

#### **PEMBAHASAN**

Gambar 1 menunjukkan gelombang dengan frekuensi 5 Hz dan amplitudo 1 satuan dengan menggunakan waktu dari 0 sekon sampai dengan 1 sekon dan selang waktunya 0,001 sekon. Gambar 2 menunjukkan

gelombang yang sama tetapi memanfaatkan Matlab untuk pembuatan grafiknya. Grafik yang dihasilkan antara *excel* dan matlab menunjukkan gelombang sinus yang sama. Pola perlayangan gelombang yang dihasilkan hampir sama dengan grafik perlayangan gelombang dengan selisih frekuensi 2 Hz, karena amplitudo gelombang 1 dengan amplitudo gelombang 2 terdapat perbedaan, maka hasil perlayangan gelombangnya untuk amplitudo juga merupakan penjumlahan antara amplitudo 1= 1 satuan dan amplitudo 2 = 2 satuan.

Dari gambar grafik 7 serta 8 bisa ditunjukkan jika frekuensi modulasi yang dihasilkan merupakan 1 Hz, maksudnya dalam 1 detik ada satu panjang gelombang. Perbandingan faseπ/ 4 radian menimbulkan gelombang kedua bergerak mendahului ke arah sumbu x dibanding gelombang awal, sehingga superposisi kedua gelombang tersebut menciptakan gelombang yang hadapi perpindahan π/ 8 radian. Membandingkan antara fasilitas *spreadsheet excel* dan menggunakan matlab. Grafik yang dihasilkan dengan menggunakan *Excel* dan Matlab sama. Tetapi dengan menggunakan Matlab lebih praktis karena perintah atau *script* pada matlab lebih ringkas dibandingkan *excel*, jika di *excel* kita harus memasukkan semua angka atau data yang kita olah, sedangkan dengan matlab hanya perlu menuliskan data awal, inteval dan data akhirnya saja.

## **SIMPULAN DAN SARAN**

Grafik yang dihasilkan dengan menggunakan *Excel* dan Matlab sama. Tetapi dengan menggunakan Matlab lebih praktis karena grafiknya hanya dihasilkan dalam satu pandangan tiga dimensi saja, sedangkan dengan menggunakan *Excel* hasil grafik yang diperoleh terbagi dalam bentuk dua pandangan yaitu dua dimensi.

Saran selanjutnya dilakukan penelitian dengan menggunakan metode grafik yang lebih modern lagi.

## **UCAPAN TERIMAKASIH**

Ucapan terimakasih peneliti ucapkan kepada LPPM Universitas Semarang yang telah memberikan kesempatan dan dana peneliti untuk melakukan penelitian ini..

# **DAFTAR RUJUKAN**

Benacka, J., & Ceretkova, S. (2017). Free fall in a vacuum and in the air – calculating limits using a real example and demonstrating the limiting process to high school students using Excel. *Spreadsheets in Education*, *9*(3), 3.

- Connery, K. F. (2007). Graphing Grap Pr ed ictions. В *The Science Teacher* (с-ци 42– 46).
- Handayani, I. D., Margiantono, A., Ahmad, F., Teknik, F., Semarang, U., & Pendahuluan, I. (2018). *VISUALISASI KONSEP PERLAYANGAN GELOMBANG DENGAN Grafik Simpangan thd Waktu*. *10*(2), 33–36.
- Lau, M. (2016). Spreadsheet Implementation of Numerical and Analytical Solutions to Some Classical Partial Differential Equations. *Spreadsheets in Education (eJSiE)*, *9*(3), 1.
- Sabda, D., Prasetya, B., Kinasih, I. P., Program, D., Pendidikan, S., & Mataram, F. I. (2014). *BERDASARKAN HASIL KOMPUTASI NUMERIK Dosen Program Studi Pendidikan Matematika , FPMIPA IKIP Mataram*. *2*(2), 217–219.
- Sukajaya, I. N. (2010). MEMPELAJARI KONSEP MATEMATIKA YANG TERSEMBUNYI PADA TABEL PERKALIAN MELALUI SPREADSHEET. *JPTK, UNDIKSHA*, *7*, 1–12.
- Sutardi. (2010). Pengembangan Ajar Spreadsheet Untuk Meningkatkan Kemampuan Siswa. *Prosiding Pertemuan Ilmiah XXIV HFI Jateng & DIY*, *24*(April), 168–179.
- Tjia, M. . (1994). *Gelombang*. Dabara Publisher.